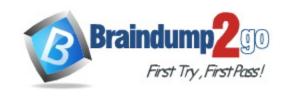

**Vendor:** Microsoft

Exam Code: MB-400

**Exam Name:** Microsoft Power Apps + Dynamics 365

Developer

**Version: DEMO** 

#### **QUESTION 1**

# Case Study 1 - Adventure Works Cycles Background

Adventure Works Cycles wants to replace their paper-based bicycle manufacturing business with an efficient paperless solution. They have one manufacturing plant in Seattle that produces bicycle parts, assembles bicycles, and distributes finished bicycles to the Pacific Northwest

You need to ensure that Adventure Works Cycle can track information from visitors to bike fairs.

What should you create?

- A. a workflow in Dynamics 365 Customer Engagement for capturing leads
- B. a Microsoft flow that generates a new customer record in SharePoint
- C. a flow that connects with the bike fair Power Apps app to create a lead in Dynamics 365 Customer Engagement
- D. a flow to capture customer data from the bike fair Power Apps app in SharePoint and create a lead in Microsoft Teams

# Answer: C Explanation:

By using a Dynamics 365 connector, you can create flows that initiate when an event occurs in Dynamics 365, or some other service, which then performs an action in Dynamics 365, or some other service.

Reference:

https://docs.microsoft.com/en-us/power-automate/connection-dynamics365

### QUESTION 2 Case Study 2 - Contoso Background

Contoso Pharmaceutical manufactures and sells drugs to retail and wholesale pharmacies, hospitals, and research facilities.

You need to configure the trigger for account records.

Which expression should you use?

- A. ADDWEEKS(1, CreatedOn)
- B. ADDDAYS(10, CreateOn)
- C. SUBTRACTDAYS(10, Now())
- D. DIFFINDAYS(CreatedOn, now())
- E. DIFFINWEEKS(now, 1)

# **Answer:** D **Explanation:**

Scenario: A trigger must be created that changes the Priority field to 1 in the Account record 10 days after an Account record is created.

DIFFINDAYS (date and time, date and time): Returns the difference in days between two Date and Time fields. If both dates and times fall on the same day, the difference is zero.

Note: Whenever we talk about history, the bone of contention are the below four fields:

CreatedOn ModifiedOn CreatedBy ModifiedBy

#### Reference:

https://docs.microsoft.com/en-us/dynamics365/customerengagement/on-premises/customize/define-calculated-fields

#### **QUESTION 3**

Note: This question is part of a series of questions that present the same scenario. Each question in the series contains a unique solution that might meet the stated goals. Some question sets might have more than one correct solution, while others might not have a correct solution.

After you answer a question in this section, you will NOT be able to return to it. As a result, these questions will not appear in the review screen.

An organization has an Azure SQL Database instance that must be synchronized daily with data from Dynamics 365 Sales. A large amount of data might need to be synchronized on some days.

You need to reduce the time required to synchronize data.

#### Solution:

- Write a SSIS package to connect to the source and target.
- Develop the SSIS package to find the records by the Modified on field.
- Create or update the records in the database instance based on results.

Does the solution meet the goal?

A. Yes

B. No

# Answer: B Explanation:

Instead enable change tracking for entities that will be synchronized, and use the Data Export Service to sync data between the database and Dynamics 365 Sales. Reference:

https://docs.microsoft.com/en-us/power-platform/admin/enable-change-tracking-control-data-synchronization

https://docs.microsoft.com/en-us/power-platform/admin/replicate-data-microsoft-azure-sql-database

#### **QUESTION 4**

Note: This question is part of a series of questions that present the same scenario. Each question in the series contains a unique solution that might meet the stated goals. Some question sets might have more than one correct solution, while others might not have a correct solution.

After you answer a question in this section, you will NOT be able to return to it. As a result, these questions will not appear in the review screen.

A Common Data Service (CDS) environment has two custom entities named Building code and Work item. Building code has a code date custom field and Work item has an elapsed time

custom field. Construction workers use a consolidated custom form with data from both entities to fill.in their daily work items.

A JavaScript library is used with these custom entities and fields to apply complex logic.

You need to ensure that the JavaScript library continues to function as originally designed if other developers expand the environment.

Solution: In the JavaScript library, add Building code with Code date and Work item with Elapsed time in the dependencies tab.

Does the solution meet the goal?

- A. Yes
- B. No

# Answer: A Explanation:

Within a solution you can define dependencies within solution components. Up until Dynamics 365 for Customer Engagement apps version 9.0 the main purpose of these dependencies was to prevent the deletion of a solution component when another solution component depended on it. The following image shows the dependencies tab within the web resource form. Dependencies between web resources are set in the top list.

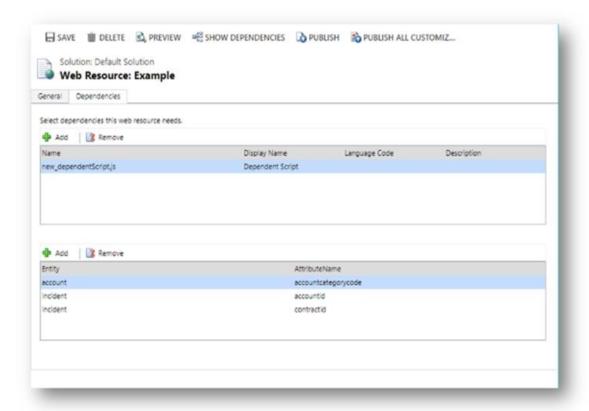

### Reference:

https://docs.microsoft.com/en-us/dynamics365/customerengagement/on-premises/developer/web-resource-dependencies

#### **QUESTION 5**

You have the following code:

```
Xrm.WebApi.createRecord("account", data).then(
    function success(result) {
        console.log("Success");
    },
    function (error) {
        console.log(error.message);
    }
);
```

You have a contact record that uses the GUID 2CFB1599-DEAD-425F-AB4A-76E6CAB51B09.

You need to assign the contact record as the primary contact for an account when you create the account.

Which two code segments can you use? Each correct answer presents a complete solution.

NOTE: Each correct selection is worth one point.

```
A. var data =
         {
               "name": "Contoso account",
               "primarycontactid@odata.context": "/contacts(2CFB1599-DEAD-425F-AB4A-76E6CAB51B09)"
         };
   var data =
               "name": "Contoso account",
               "primarycontactid":
                    "logicalname": "contact",
                "id": "2CFB1599-DEAD-425F-AB4A-76E6CAB51B09"
          }
C. var data =
          {
               "name": "Contoso account",
               "primarycontactid@odata.bind": "/contacts(2CFB1599-DEAD-425F-AB4A-76E6CAB51B09)"
          };
   var data =
          {
               "name": "Contoso account",
               "primarycontactid": "/contacts(2CFB1599-DEAD-425F-AB4A-76E6CAB51B09)"
          };
```

### Answer: BC Explanation:

B: LogicalName is required when entity id is not specified.

### **QUESTION 6**

A company has two development instances, two test instances, two staging instances, and one

production instance.

The test team reports connection issues with the test and staging instances.

You need to identify which if the instances the testing team currently has access.

Which two URLs can you use? Each correct answer presents a complete solution.

NOTE: Each correct selection is worth one point.

- A. https://myorg.api.crm.dynamics.com/api/data/v.9.1/
- B. https://dev.crm.dynamics.com/api/discovery/v9.1/Instances
- C. https://dev.crm.dynamics.com/api/discovery/v9.1/Instances(UniqueName='myorg')
- D. https://disco.crm.dynamics.com/api/discovery/v9.1/
- E. https://globaldisco.crm.dynamics.com/api/discovery/v9.1/Instances

# Answer: CE Explanation:

C: Organization information is stored in the Instance entity of the Discovery service. To see the kind of information contained in that entity, send an HTTP GET request to the service for one of your instances.

GET https://dev.{servername}/api/discovery/v9.0/Instances(UniqueName='myorg') In the above example, the discovery service is used to obtain the organization information of the instance with a unique name of "myorg".

### Reference:

https://docs.microsoft.com/en-in/dynamics365/customerengagement/on-premises/developer/webapi/discover-url-organization-web-api https://docs.microsoft.com/en-us/powerapps/developer/common-data-service/webapi/samples/global-discovery-service-csharp

#### **QUESTION 7**

An organization has a Dynamics 365 Customer Engagement.

You plan to use a JavaScript web resources file in the Accounts form. The file has a dependency on two image web resource files and on the custom field new\_placeofbirth in the Account entity.

You need to add the dependencies for the JavaScript file.

Which three action should you perform? Each correct answer presents part of the solution.

NOTE: Each correct selection is worth one point.

- A. From Web Resources, select the JavaScript file for the Account form and then select the JavaScript file.
- B. Open the web resources file, add the two image web resources to the dependency's lists, and then add the custom field new\_placeofbirth to the dependency's list.
- C. In the Account form, select Form Properties, select Non-Event Dependencies, and then add the custom field new\_placeofbirth.
- D. In the Account form, select Form Properties and add the primary JavaScript file and the other two image web resources in Form Libraries.
- E. From Settings, select Customization and then select Customize the System.
- F. Select Account, select Forms, and then select the Account form.

# Answer: BCE Explanation:

All the Web Resources stored in the database can be accessed in the CRM. Following are the steps involved -

Step 1 (E) - Go to Settings then Customizations and then Customize the System.

Step 2 (B) - From the left navigation, select CRM Web Resources.

C: In our Dynamics 365 forms, there are measures we can take to ensure fields that are being used by JavaScript are not removed from forms. To prevent this from happening, we can go to Form Properties and select the Non-Event Dependencies, and add the website field:

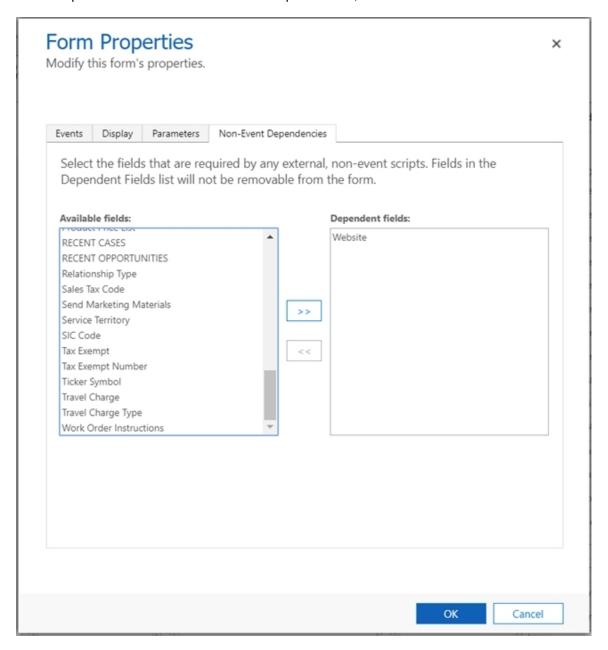

#### Reference:

https://msdynamics.net/microsoft-dynamics-news/crm-web-resources-using-jscript/https://docs.microsoft.com/en-us/dynamics365/customerengagement/on-premises/developer/web-resource-dependencies

### **Thank You for Trying Our Product**

### **Braindump2go Certification Features:**

- ★ More than 99,900 Satisfied Customers Worldwide.
- ★ Average 99.9% Success Rate.
- ★ Free Update to match latest and real exam scenarios.
- ★ Instant Download Access! No Setup required.
- ★ Questions & Answers are downloadable in PDF format and VCE test engine format.

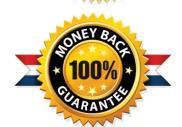

- ★ Multi-Platform capabilities Windows, Laptop, Mac, Android, iPhone, iPod, iPad.
- ★ 100% Guaranteed Success or 100% Money Back Guarantee.
- ★ Fast, helpful support 24x7.

View list of all certification exams: <a href="http://www.braindump2go.com/all-products.html">http://www.braindump2go.com/all-products.html</a>

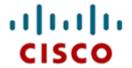

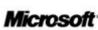

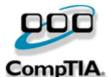

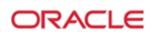

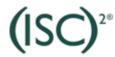

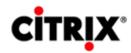

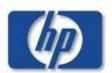

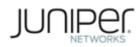

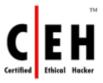

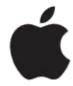

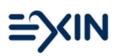

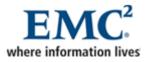

10% Discount Coupon Code: ASTR14